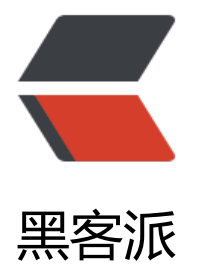

# 在 Windows 系统[下常用](https://hacpai.com)的 bat 脚本分享

作者: iTanken

- 原文链接:https://hacpai.com/article/1492857833464
- 来源网站:[黑客派](https://hacpai.com/member/iTanken)
- 许可协议:[署名-相同方式共享 4.0 国际 \(CC BY-SA 4.0\)](https://hacpai.com/article/1492857833464)

以网络配置举例说明,网络连接默认情况下都是 DHCP (自动获取 IP 和 DNS 地址) 模式,但很多 况下,需要我们设置为指定的静态 IP 和 DNS 地址。在 Windows 系统中通常我们都是在系统托盘中 键网络图标,点击 打开网络和共享中心 → 更改适配器设置 → 右键 以太网(WLAN...) 属性 → IPv4 属性 这样一步一步的来修改,即繁琐又浪费时间,所以在这里将自己常用的 bat 脚本分享出来, 使 后多多少少能节省一点时间,提高工作效率。

## **1. WLAN(以太网等)静态IP / DHCP 快速配置脚本**

因鄙人所在公司的网络是进行了监控和限制了的,每个人都分有一个连接互联网的 IP 地址,就连 QQ 也是限制登录了的,只要使用公司的网络就只有登记的工作 QQ 可以登录的上去。因为在公司用的是 己的电脑, 在家的时候都是使用自动获取 IP 的模式, 到公司就得改成静态 IP, 所以使用 bat 脚本一 修改 IP 可以节约很多时间。废话有点多了...上图:

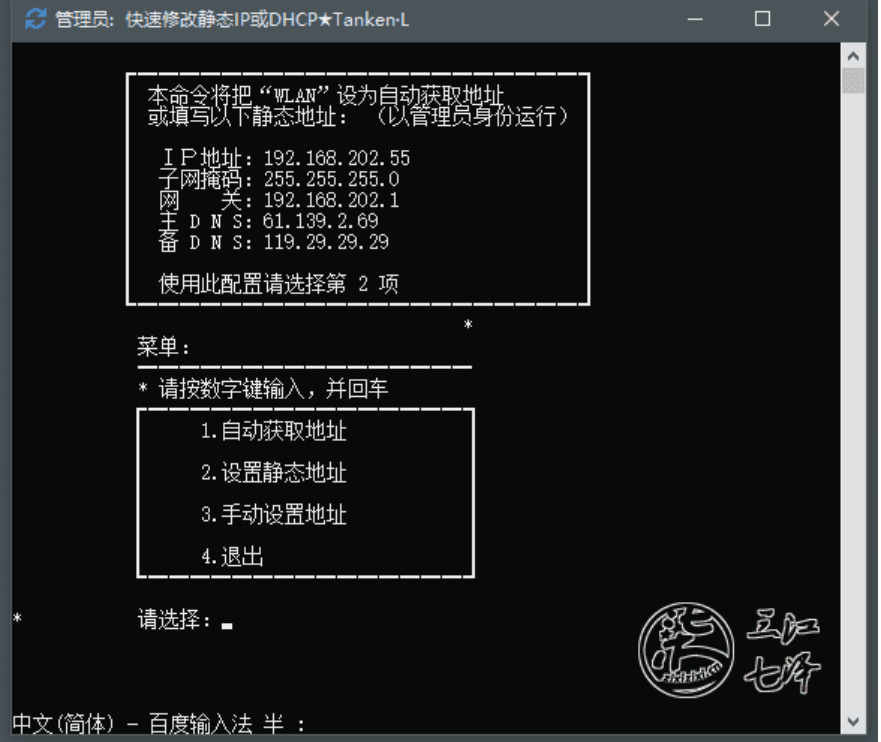

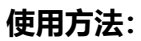

@echo off color 0f title 快速修改静态IP或DHCP★Tanken·L rem 设置变量 set Nic-WLAN set Addr = 192.168.202.55 set Mask=255.255.26  $2\mathbf{i}$ set Gway= 192.168.2021 七泽 set Dns1= $61.139.2.69$ set Dns2=119.29.29.29

绿色框线部分设为自己常用的静态 IP 配置, 使用时直接选择第 2 项回车即可。变量 Nic 对应网络连 中的 WLAN 或 以太网 (Win7 以前的应该叫 本地连接):

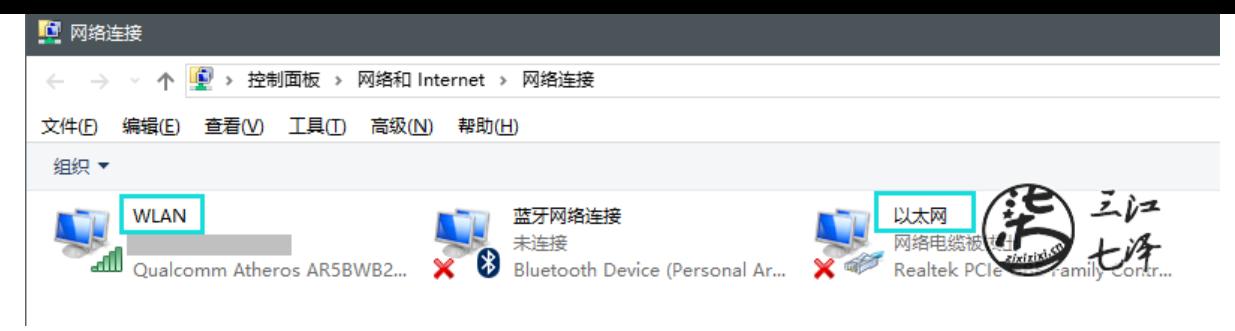

iTanken官方下载地址

七牛云备用下载地址

## **[2. MySQL\(SQ](https://www.itanken.cn/docs/bat/IP%E5%BF%AB%E9%80%9F%E9%85%8D%E7%BD%AE%E5%B7%A5%E5%85%B7.rar)L Server等)服务快速启动关闭脚本**

[用来快速启动和关闭](https://res.zixizixi.cn/file/2017/4/d60d159878a541c98aa41f7b0db6bc64-IP.rar) MySQL / SQL Server(默认实例的服务名为 MSSQLSERVER)等服务,和快速打开 MySQL 的管理程序 SQLyog (SQL Server 为 SSMS, 即 SQL Server Management Studio):

**MySQL 快速启动:**

我安装的是 MySQL 5.7,服务名为 MySQL57,打开脚本时会先启动或关闭服务,然后再显示选择菜单。

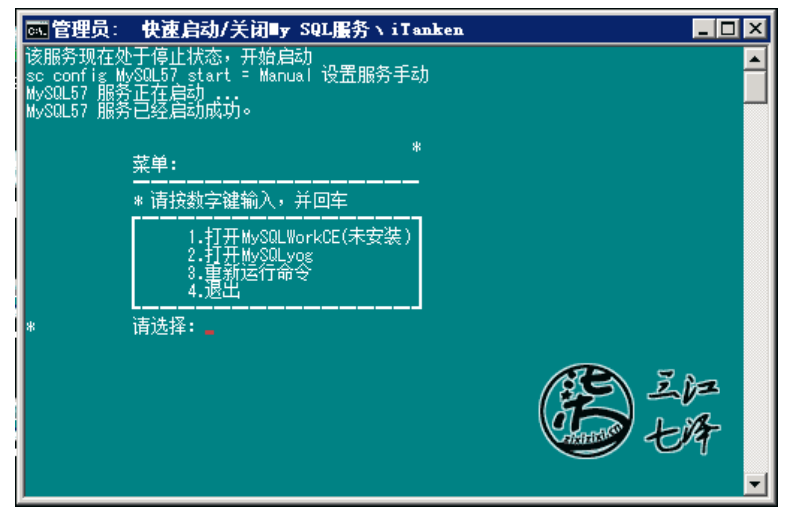

#### **SQL Server 服务快速启动:**

与 MySQL 的启动方式一致, 默认的服务名为 MSSQLSERVER, 我之前在自己的电脑上安装的实例 为 SSS, 服务名为 MSSQL\$SSS, 因为重装系统后只安装了 SSMS, 没有安装数据库实例, 所以下图 会显示服务名无效。一会下面会介绍查看服务名的方法。

图中的 打开 SQL Server 意思是打开 SQL Server Management Studio, 使用了 SSMS 快捷命令。第 3 项 重新运行命令 的意思是,如果服务已经启动则关闭,否则启动相应的服务。

### **查看 Windows 系统服务名的方法:**

1. 打开系统 服务 界面,可在运行窗口中使用 services.msc 快捷命令:

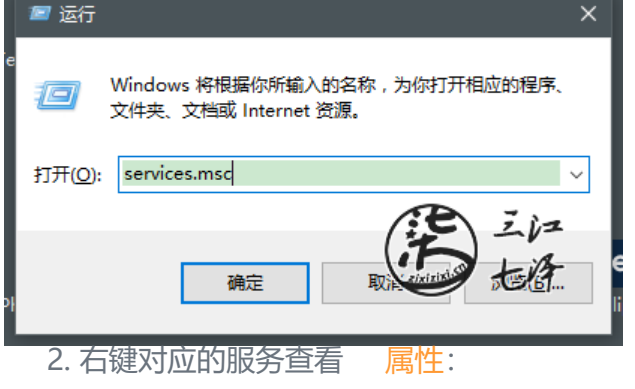

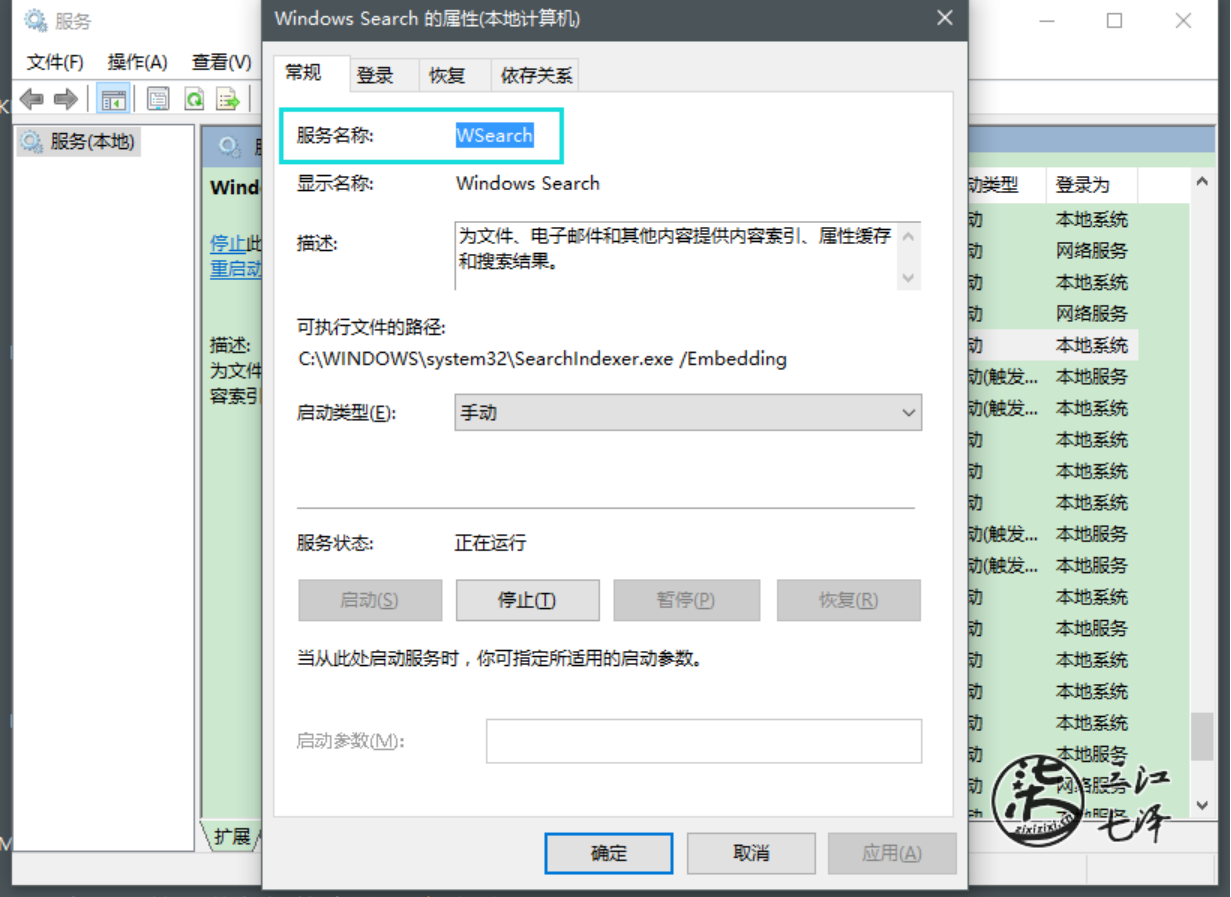

需要查看的就是蓝色框线中的 服务名称。

直接在运行窗口中运行服务可使用命令 net start 服务名 来启动相应的服务。

iTanken官方下载地址

七牛云备用下载地址

## **[3. Nginx 服务管](https://www.itanken.cn/docs/bat/MySql%E5%92%8CMSSQL%E6%9C%8D%E5%8A%A1%E5%BF%AB%E9%80%9F%E5%90%AF%E5%8A%A8%E5%85%B3%E9%97%AD%E5%B7%A5%E5%85%B7.rar)理功能脚本**

[Windows 版 Nginx](https://res.zixizixi.cn/file/2017/4/5a588884291b4087ad2c3eef901c1836-MySqlMSSQL.rar) 的快速管理工具,可以一键启动、关闭、重启、验证配置文件等:

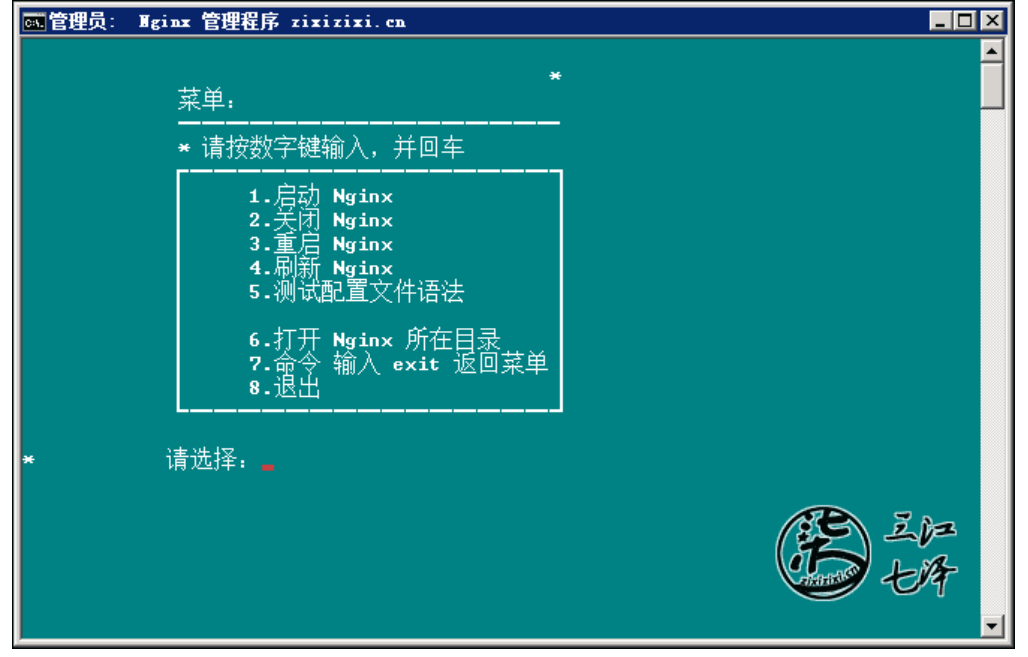

这里的重启是先关闭,再启动;这里的刷新是 Nginx 的 reload 命令。

iTanken官方下载地址

七牛云备用下载地址

## **[4. sfc 一键修复](https://www.itanken.cn/docs/bat/Nginx%E7%AE%A1%E7%90%86%E5%B7%A5%E5%85%B7.rar)命令**

[sfc 全称为 SystemFi](https://res.zixizixi.cn/file/2017/4/43b5d33d341449b69625ad8296aecdbb-Nginx.rar)leChecker, 是用来检查和修复系统文件的比较有用的一个命令, 但我也不太常 。需要的话直接复制下面的代码新建保存为 .bat 格式的文件使用。

@echo off color 0f title Windows 一键修复 @echo. @echo 右键 以管理员身份运行(A) C:\WINDOWS\system32\sfc.exe /scannow @echo. @echo Done. rem shutdown @echo. @pause

## **5. 一键清理垃圾文件**

用来清除 Windows 系统下的缓存文件、日志文件、回收站文件和备份文件等垃圾文件。个人不太常 ,在网上都能查的到。

@echo off title 一键清除系统垃圾 echo 正在清除系统垃圾文件,请稍等...... echo. del /f /s /q %systemdrive%\\*.tmp del /f /s /q %systemdrive%\\*. mp

```
del /f /s /q %systemdrive%\*.log 
del /f /s /q %systemdrive%\*.gid 
del /f /s /q %systemdrive%\*.chk 
del /f /s /q %systemdrive%\*.old 
del /f /s /q %systemdrive%\recycled\*.* 
del /f /s /q %windir%\*.bak 
del /f /s /q %windir%\prefetch\*.* 
rd /s /q %windir%\temp & md %windir%\temp 
del /f /q %userprofile%\cookies\*.* 
del /f /q %userprofile%\recent\*.* 
del /f /s /q "%userprofile%\Local Settings\Temporary Internet Files\*.*" 
del /f /s /q "%userprofile%\Local Settings\Temp\*.*" 
del /f /s /q "%userprofile%\recent\*.*" 
echo.
echo 清除系统垃圾完成! 
echo. & pause
```
## **6. Windows 快捷运行小技巧**

在 Windows 中,已经习惯了用 Win + R 运行命令的方式快速打开应用程序,通常我会创建一个专 的文件夹,配置在环境变量的 Path 里,将常用的程序的快捷方式和 bat 脚本等放在该目录中后修改 一个简短的名称,就可以通过这个简短的名称直接运行相应的程序或 bat 脚本了,比如最常用的一个 令 ipconfig, 查看 IP 配置信息, 我会创建一个名为 IP.bat 的文件, 内容如下:

```
@echo off
color 0f
title 查看本机 IP 配置信息
ipconfig /all
echo.
pause
```
然后按 Win + R 输入 IP 直接回车即可查看 IP 配置信息。

**运行目录:**

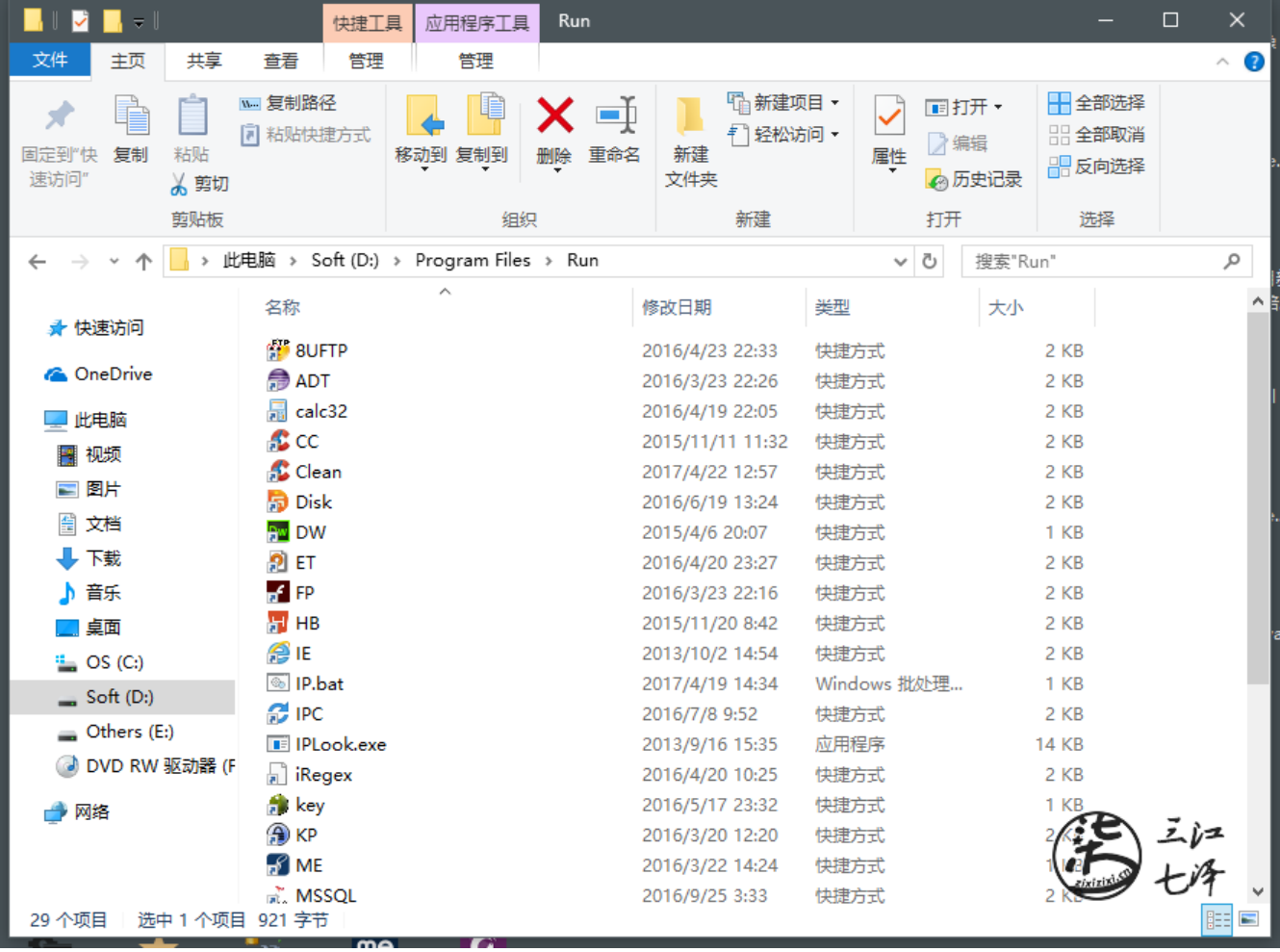

**环境变量:**

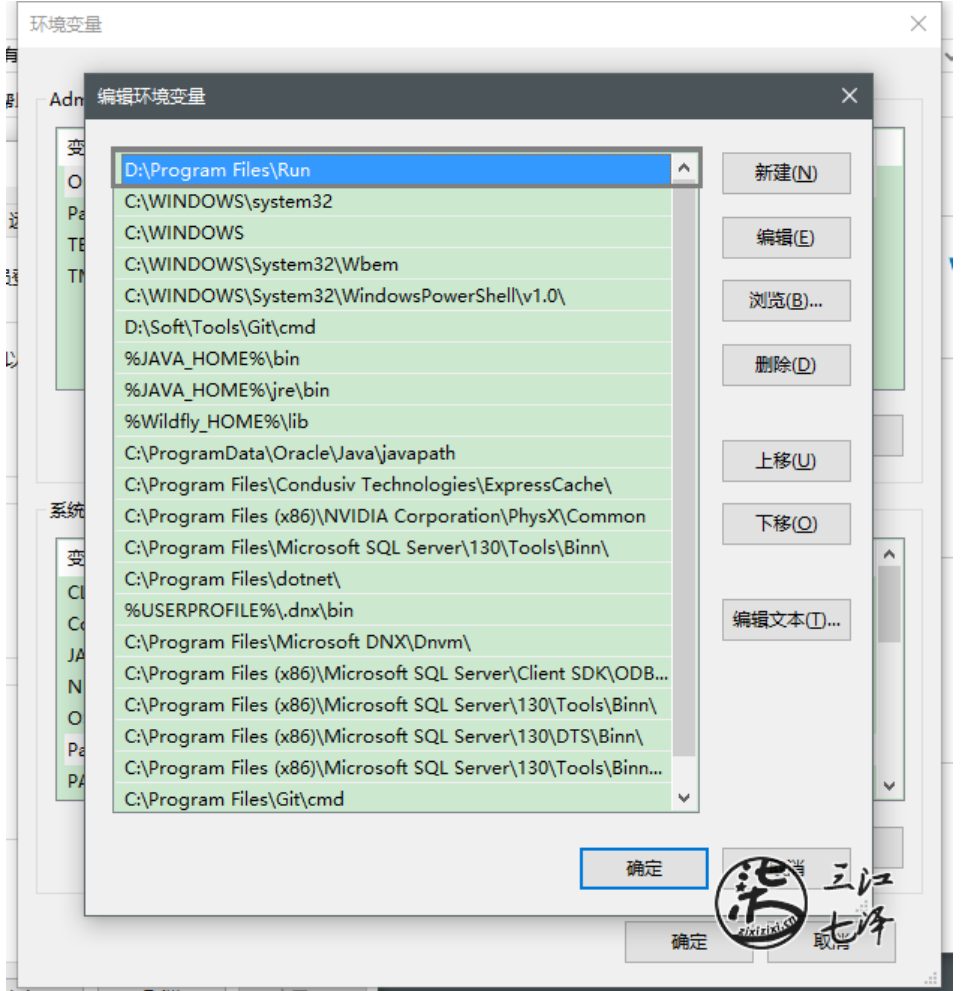

小提示: Windows 系统下选中文件或文件夹, 按住 Alt 键, 直接拖动到相应的位置, 即可在当前位 **创建快捷方式。**

不定期更新